# **EXT: EfA Font Resizer**

Extension Key: **efafontsize**

Copyright 2007, support@cobweb.ch, <support@cobweb.ch>

This document is published under the Open Content License available from http://www.opencontent.org/opl.shtml

The content of this document is related to TYPO3 - a GNU/GPL CMS/Framework available from www.typo3.com

## **Table of Contents**

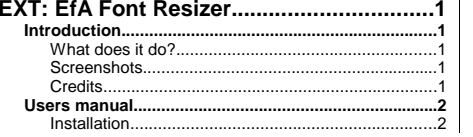

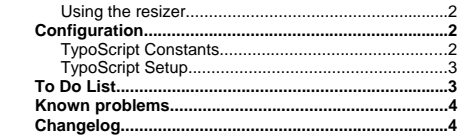

# **Introduction**

### **What does it do?**

This extension allows to display on your web site controls for changing the font size using JavaScript. Font size can be enlarged, reduced or reset to some default value.

### **Screenshots**

Here's a web page with the three font size controls (larger, default and smaller).

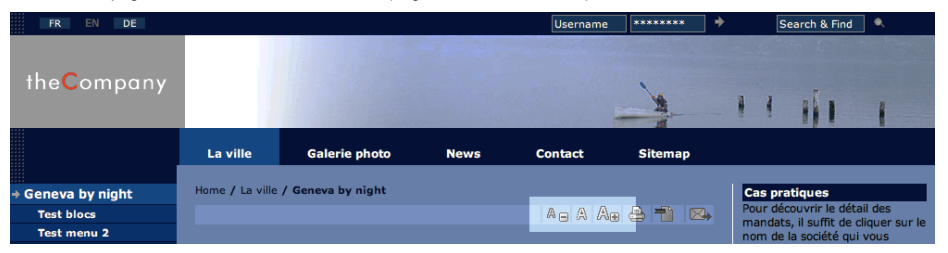

### **Credits**

The JavaScript used in this extension was developed by the accessibility web site Einfach für Alle (http://www.einfach-fueralle.de/). It was slightly modified to add the "reset" control. Permission to package this script into a TYPO3 extension was requested, but no answer was ever received. Since the script is free for download and devoid of any license or copyright notices, it is probably alright. I have added copyright notices in the JavaScript files, just so that the origin does not get forgotten.

# **TYPO3**

## **Users manual**

#### **Installation**

The installation is quite simple:

- 1. download and install the extension using the Extension Manager
- 2. include the extension's static TS template into your template

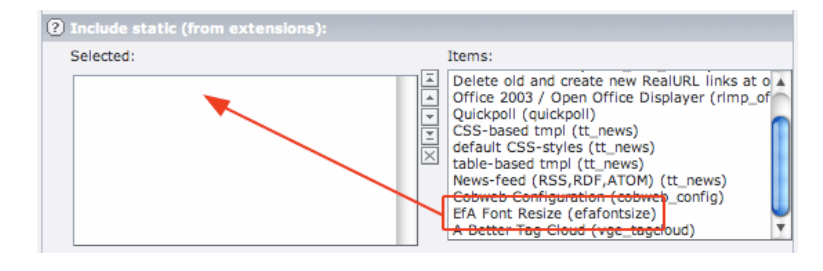

## **Using the resizer**

The font resizer cannot be used as a content element. It is designed to be used purely as a TypoScript inclusion in your template. This is done as follows (if using TemplaVoilà):

```
lib.fontsize < plugin.tx_efafontsize_pi1
lib.fontsize {
      defaultFontSize = 80
      fontSizeIncrement = 10
```
and then using that lib.fontsize object in one of your elements. The syntax is similar with the markers system:

```
temp.fontsize < plugin.tx_efafontsize_pi1
temp.fontsize {
      defaultFontSize = 80
      fontSizeIncrement = 10
}
page.subparts.FONTSIZE < temp.fontsize
```
assuming you have a ###FONTSIZE### marker in your HTML model.

On top of that an initialization script must be called as the very first thing after the <br/>body> tag. Let's assume that your PAGE object is called "page" and that the content first comes at index 10:

```
page = PAGE
page.10 = USERpage.10 {
}
```
}

then the font resizer initialization must be called with an index smaller than 10, e.g.:

page.<sup>1</sup> <sup>&</sup>lt; plugin.tx\_efafontsize\_pi1  $page.1.userFunc = \overline{tx}$  efafontsize pi1->initEfA

Note that the **userFunc** must be changed. It is not the traditional "main" that is called in this case, but another method called "initEfA".

## **Configuration**

### **TypoScript Constants**

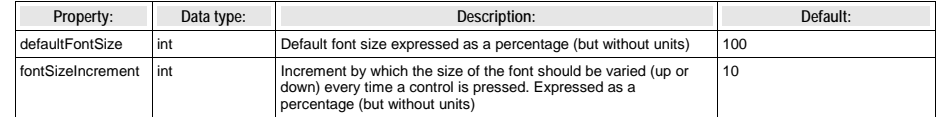

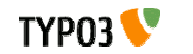

## **TypoScript Setup**

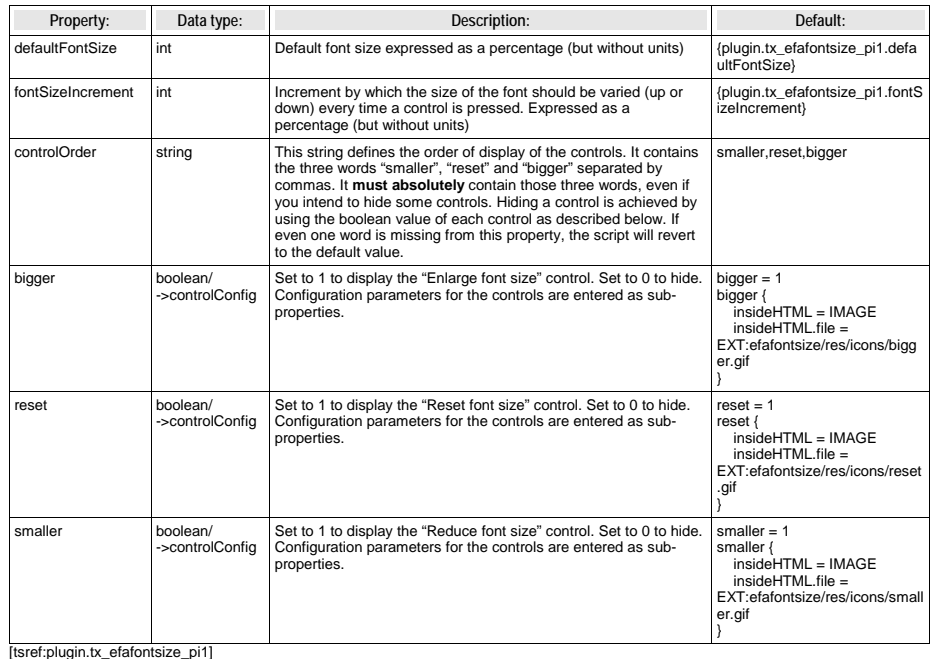

#### **Control parameters**

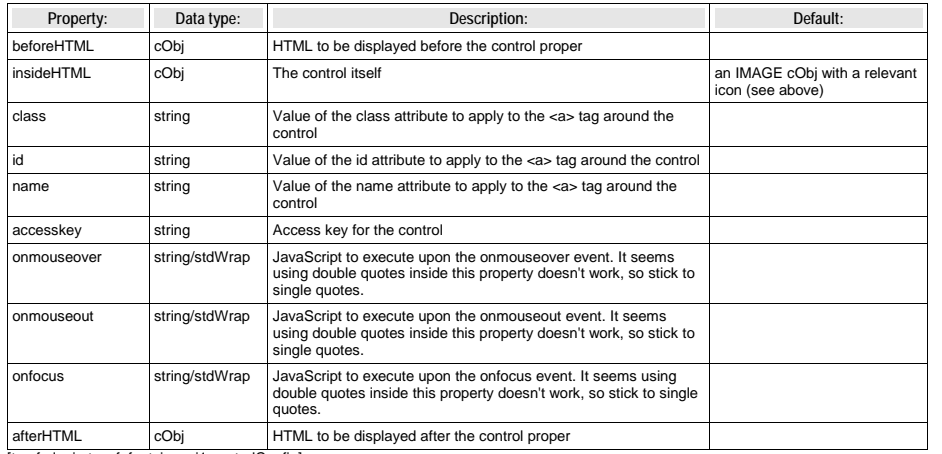

[tsref:plugin.tx\_efafontsize\_pi1.controlConfig]

# **To Do List**

● Check that cookies are set and read properly. I suspect that there's some interference from cookies set on other<br>sites, which shouldn't be possible, but I haven't been able to pin down any real problem. If you experienc

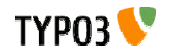

# **Known problems** None to date. Please report any problem to support@cobweb.ch.

# **Changelog**

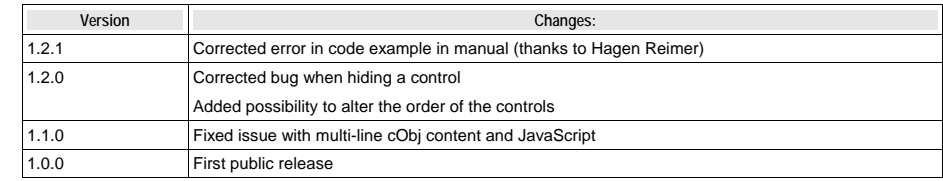

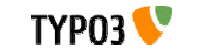